## **MP3-CD Soundmachine** AZ3830

Manual do usuário

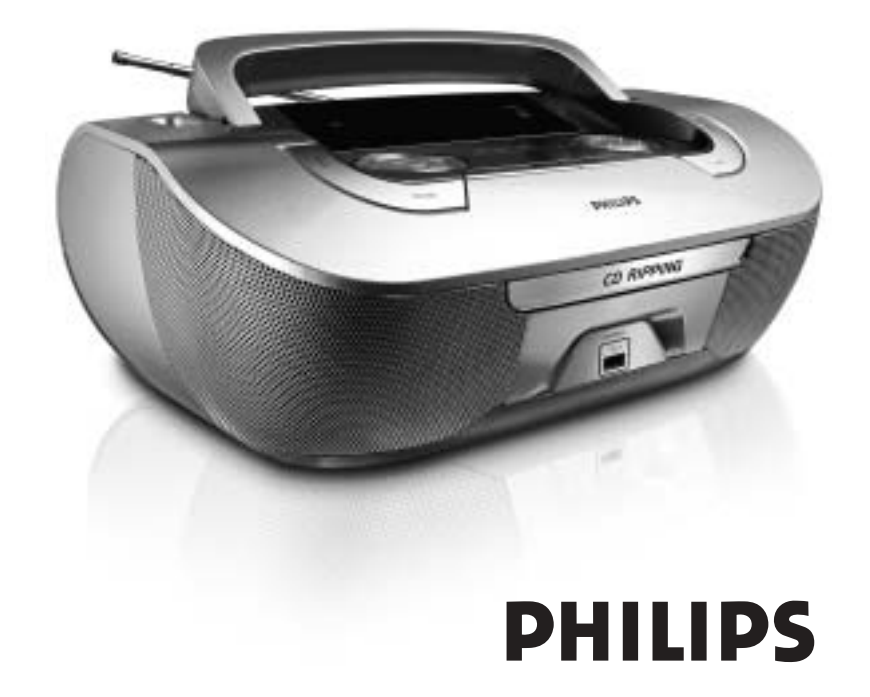

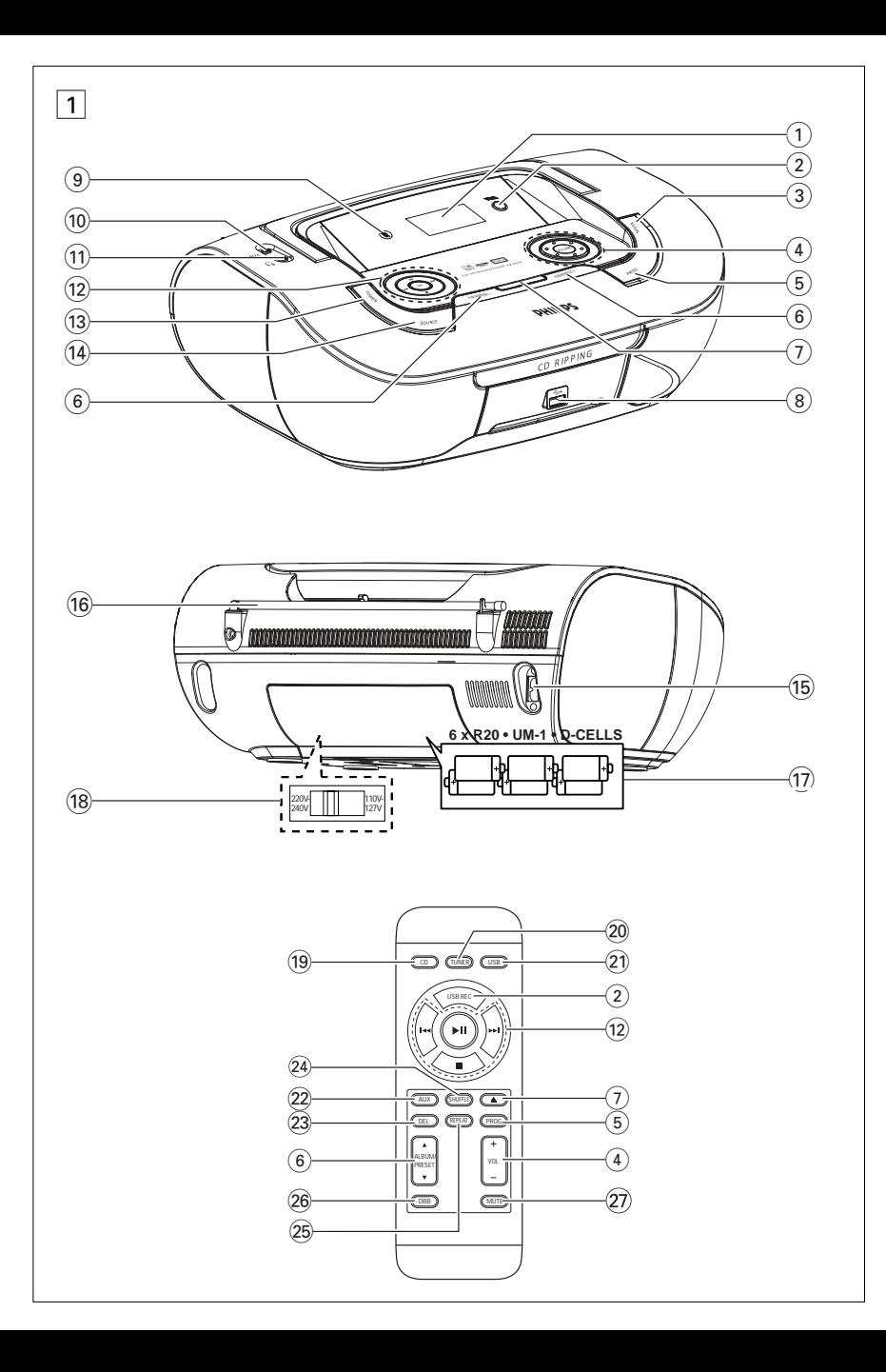

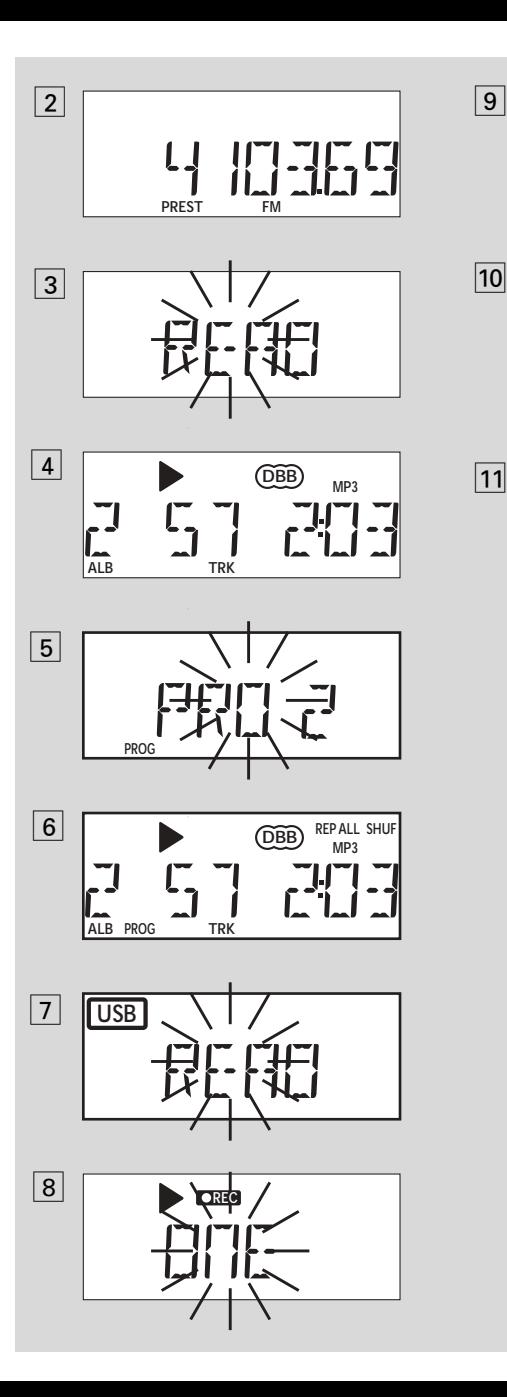

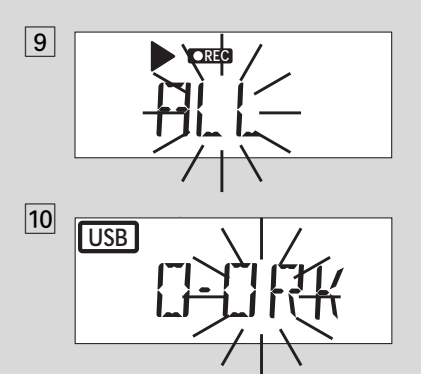

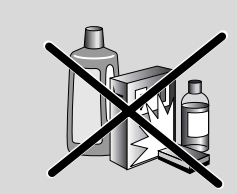

11

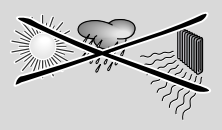

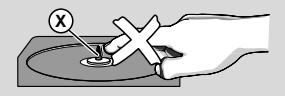

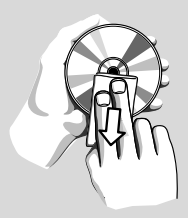

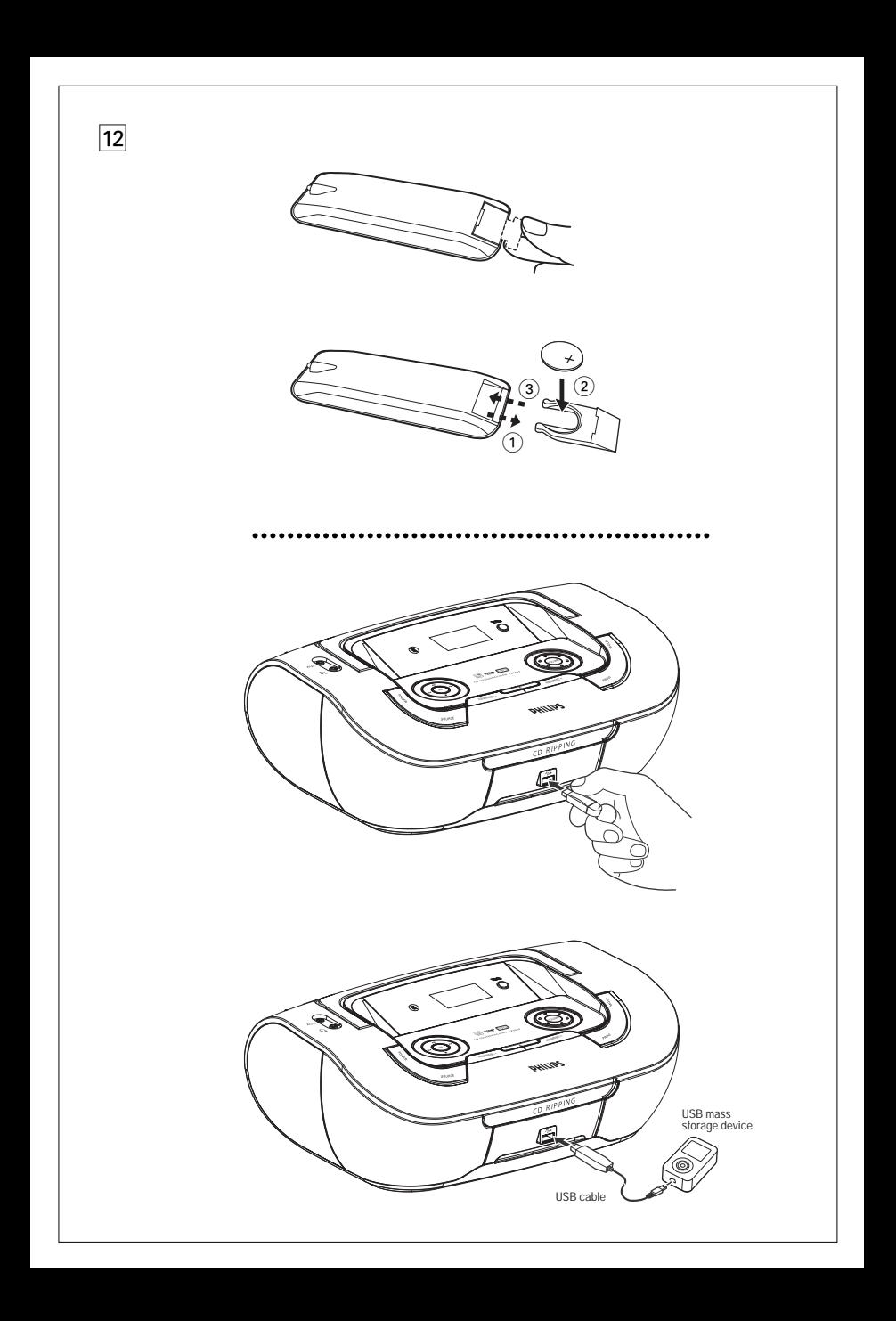

## *Português* **Comandos/Fonte de alimentação**

## **Acessórios fornecidos**

- Cabo elétrico
- controlo remoto

# **Painéis superior e dianteiro (Ver** 1**)**

- 1 **Display** mostra o status do aparelho
- 2 **USB REC**  copiar um ou todos os arquivos de um disco em um dispositivo USB externo de armazenamento em massa portátil/MP3 player
- 3 **MODE**  seleciona diversos modos de reprodução: por ex. REPEAT ou SHUFFLE
- 4 **VOLUME/VOL +/-** 
	- regula o nível do volume
- 5 **PROG**

*For disc* – programa e revê os números de faixa programados

**For Tuner** – pesquisa e armazena automaticamente emissoras de rádio

**6 ALBUM/PRESET +/- (▲▼)** *CD-MP3/ reprodução USB apenas:*

– seleciona o álbum

#### *For Tuner*

– seleciona uma emissoras pré-sintonizada

- $\overline{7}$   $\triangle$  abre/fecha a bandeja de disco.
- 8 **USB port (porta USB)**
	- conecta um dispositivo de armazenamento em massa USB externo
- 9 **iR** sensor de infravermelhos para comando à distância
- 0 **Tomada AUX**  Entrada de áudio de 3,5
- mm (soquete de 3,5 mm)  $\Omega$  – tomada de auscultadores estéreo de 3,5 mm

*Sugestões úteis: O som dos altifalantes é cortado quando se ligam os auscultadores ao aparelho.*

@ 2; – inicia ou interrompe a reprodução do CD/USB

#### ∞ §

#### *Para reprodução de disco / USB:*

- salta para o início da faixa atual / anterior / de uma faixa subseqüente;
- faz a busca para trás e para a frente dentro de uma faixa

#### *For Tuner:*

- sintoniza emissoras de rádio
- $\blacksquare$  stops disc/USB playback;
	- erases a program

**DBB** – liga e desliga os graves reforçados

- (i3) **POWER** Ligar e desligar
- **14 SOURCE:** seleciona como fonte de som o CD, o Modo USB, ou o sintonizador, ou AUX

## **Painel traseiro (Ver 1)**

- % **AC~ MAINS** entrada para o cabo de alimentação
- **<sup>(6)</sup> Antena telescópica** melhora a recepção em FM
- & **Compartimento das pilhas**  – Coloque 6 pilhas, tipo **R-20**, **UM-1** ou **D-cells**
- (18) **Seletor de voltagem** ajuste a voltagem 110/220V antes de conectar o aparelho na rede elétrica.

## **Controlo remoto (Ver** 1**)**

- ( **CD**  seleciona como fonte de som o CD
- ) **TUNER**  seleciona como fonte de som o radio
- **Q1 USB** seleciona como fonte de som o USB
- $\Omega$  **AUX** seleciona como fonte de som o AUX
- £ **DEL**  exclui um ou todos os arquivos armazenados no dispositivo USB externo
- ≤ **SHUFFLE**  reproduz as faixas do CD normal por ordem aleatória na fonte CD
- ∞ **REPEAT**  repete uma faixa/um programa/todo o CD
- § **DBB**  liga e desliga os graves reforçados
- ≥ **MUTE** –silencia ou restaura o volume

### **Fonte de alimentação**

Sempre que possível, utilize a corrente da rede se quiser poupar as pilhas. Não se esqueça de retirar o cabo do aparelho e da tomada da parede antes de colocar as pilhas.

#### **Pilhas**

#### **Unidade principal** *(Ver* 1)

• Coloque 6 pilhas, tipo **R-20**, **UM-1** ou **Dcells**, (não incluídas, de preferência alcalinas) com a polaridade correcta.

## **Fonte de alimentação**

#### **Comando à distância**

#### **Importante!**

- *Antes de utilizar o controlo remoto, remova a presilha plástica de isolamento conforme indicado na figura*  $\boxed{12}$ *.*
- *Se o controlo remoto não funcionar correctamente ou o alcance de funcionamento for reduzido, substitua a bateria por uma nova do tipo (CR2025).*
- **1** Puxe a bandeja da bateria para fora conforme mostrado na figura [12].
- **2** Coloque uma bateria nova de acordo com a indicação de polaridade e insira totalmente a bandeja da bateria na posição original.
- A utilização incorreta das pilhas pode provocar a fuga de eletrólitos e a corrosão do compartimento ou causar a explosão das pilhas. Por isso:
- Não misture pilhas de tipos diferentes, por ex., pilhas alcalinas com pilhas de carvão e zinco. Utilize apenas pilhas do mesmo tipo no aparelho.
- Quando colocar pilhas novas, nunca misture pilhas velhas com as novas.
- Tire as pilhas se não for utilizar o aparelho por longo período.

*As pilhas contêm substâncias químicas, que devem ser eliminadas obedecendo-se as devidas precauções.*

#### **Utilização da alimentação de CA**

- **1** Certifique-se de que a **tensão da corrente da rede indicada na placa que se encontra na base do aparelho** corresponde à da sua rede local. Se não corresponder, consulte o revendedor o seu concessionário ou o centro encarregado de assistência.
- **2** Se o aparelho possui um seletor de tensão, coloque o seletor na posição correspondente à tensão da rede local.
- **3** Ligue o cabo de alimentação à entrada AC MAINS e à tomada da parede. Ligue o plugue de alimentação à tomada da parede.
- **4** Para desligar completamente o aparelho, retire o cabo da tomada da parede.
- **5** Instale esta unidade próximo da tomada de

CA e onde o cabo de CA possa ser facilmente alcançado.

• Retire o cabo de alimentação da tomada da parede para proteger o aparelho durante a ocorrência de relâmpagos. Se desligar o produto da corrente eléctrica, certifique-se de que retira completamente a ficha da tomada de parede. As crianças podem ferir-se gravemente, pois a extremidade livre do cabo pode estar ainda sob tensão se apenas o conector for retirado da tomada ELÉCTRICA na parte de trás da unidade.

#### *A* **placa** *encontra-se na base do aparelho.*

#### **Auto-economia de energia**

- **•** Quando o fonte for ajustado para **CD** ou **USB** e a unidade se encontrar na posição PAUSE (PAUSA) durante 5 minutos, a unidade comutará automaticamente para a posição de paragem para economizar energia.
- **•** Quando o fonte for ajustado para **CD** ou **USB** e a unidade se encontrar na posição STOP (PARAGEM) durante 15 minutos, o aparelho desligará automaticamente.

#### *Sugestões úteis:*

– Para evitar o consumo desnecessário de energia, sempre pressione POWER no aparelho para desligá-lo após o uso.

#### **ATENÇÃO:**

**- Radiação laser visível e invisível. Se a tampa estiver aberta, não olhe para o raio laser.**

**- Alta tensão! Não abrir. Corre o risco de sofrer um choque eléctrico. O equipamento não contém nenhuma peça que possa ser reparada pelo utilizador.**

**- Qualquer modificação do produto pode resultar em radiação perigosa de CEM ou outro funcionamento perigoso.**

## **Funções básicas**

#### **Ligar e desligar**

- **1** Para liga , pressione **POWER**.
	- → O display acende. O sistema alternará para a última origem selecionada.
- **2** Para desliga, pressione **POWER**.  $\rightarrow$  O display apaga.

#### **Regular o volume o som**

Regule o som utilizando os comandos **VOLUME** e **DBB**.

## **Sintonizador digital**

#### **Sintonizar estações de rádio**

- **1** Pressione várias vezes **SOURCE** (**TUNER** no controle remoto) para selecionar a origem **FM** ou **MW**.
	- **→** No visor aparece por momentos a indicação TUNER, seguida da frequência da emissoras de rádio, da faixa de radiofrequência e, se a emissoras estiver programada, será também visualizado um número de pré-sintonização. (Vide 2)
- **2** Pressione e fixe ⊷ ou ► até a frequência começar a passar no visor.
	- **→** O rádio sintoniza automaticamente uma emissoras com um sinal suficientemente forte. Durante a sintonização automática, aparece no visor a indicação  $5r$ ch.
- **3** Repita os pontos 2 se necessário até encontrar a emissoras desejada.
- Para sintonizar uma emissoras fraca, pressione ∞ ou § momentânea e repetidamente até encontrar a melhor recepção possível.

#### **Para melhorar a recepção de rádio:**

- Em **FM**, estenda, incline e rode a antena telescópica. Reduza o respectivo comprimento se o sinal for demasiado forte.
- Em **MW**, o aparelho usa uma antena incorporada. Oriente esta antena rodando o aparelho.

### **Programar estações de rádio**

O aparelho pode memorizar manual ou automaticamente (Gravação automática) 15 estações de rádio de FM e 10 de MW..

### **Programação manual**

- **1** Sintonize a emissoras desejada (vide "**Sintonizar estações de rádio**").
- **2** Pressione **PROG** para activar a programação.
	- ➜ No visor: aparece **PROG** a piscar.
- **3** Pressione **ALBUM/PRESET +/-** ( **ALBUM/PRESET ▲ ▼** no controle remoto) uma vez ou mais para atribuir à emissoras um número (FM: de 1 a 15; MW: de 1 a 10)..
- **4** Pressione **PROG** para confirmar.
- **5** Repita os pontos 1 a 4 para memorizar outras estações.

#### *Sugestões úteis:*

– Pode eliminar uma emissoras pré-sintonizada memorizando outra frequência no seu lugar.

#### **Autostore - memorização automática**

A memorização automática inicia automaticamente a programação de estações de rádio a partir do número de pré-sintonização 1. Todas as pré-sintonizações feitas anteriormente, por ex. pré-sintonizações manuais, serão eliminadas.

**1** Pressione várias vezes **SOURCE** (**TUNER** no controle remoto) para selecionar a origem **FM** ou **MW**.

#### **2** Pressione **PROG** ser visualizada  $H_uH_u$ .

**→** As estações disponíveis são programadas (FM ou MW). Depois de memorizadas todas as estações, é automaticamente reproduzida a primeira emissoras présintonizada utilizando a função autostore.

#### **Para ouvir uma emissoras pré-sintonizada ou de autostore**

Pressione os botões **PALBUM/PRESET +/-** ( **ALBUM/PRESET ▲, ▼** no controle remoto) uma vez ou mais até ser visualizada a emissoras pré-sintonizada desejada.

## **Sobre MP3**

A tecnologia de compactação de música MP3 (MPEG Audio Layer 3) reduz significativamente os dados digitais de um CD de áudio, mantendo ao mesmo tempo a qualidade sonora tipo CD.

- **Como obter arquivos de música:** É possível importar arquivos de música legais da Internet para o disco rígido do seu computador, ou criá-los a partir dos seus CDs de áudio. Para isto, insira um CD de áudio na unidade de CD-ROM do seu computador e converta a música utilizando um software de codificação apropriado. Para conseguir uma boa qualidade sonora, recomenda-se uma taxa de bits de 128 kbps ou superior para os farquivos de música MP3.
- **Como criar um CD-ROM com arquivos MP3:** Utilize o gravador de CD do computador para gravar ("queimar") os arquivos de música em um CD-ROM a partir do disco rígido.

#### *Sugestões úteis:*

- *– Certifique-se de que os nomes dos arquivos MP3 terminam em .mp3 e wma.*
- *Número de álbuns/ pastas: máximo 100*
- *Número de faixas/títulos: máximo 999*
- *O número de arquivos de música que podem ser reproduzidos depende do comprimento dos nomes do arquivo. Com nomes do arquivo será possível gravar mais arquivos em um mesmo CD.*

## **Tocar um CD**

Este leitor de CD reproduz discos de áudio, incluindo CDs graváveis (CDRs), CDs regraváveis (CDRWs) e MP3 CD. Não tente reproduzir um CD-ROM, CDi,VCD, DVD.

#### **IMPORTANTE!**

- **•** Os CDs de algumas gravadoras de música, codificados com tecnologias de proteção de copyright, talvez não sejam reproduzidos por este produto.
- Não tente reproduzir um ficheiros WMA protegidos por DRM.
- **1** Pressione várias vezes **SOURCE** (**CD** no controle remoto) para selecionar a origem CD.
	- ➜ O display mostrará a informação "READ" (LER) de modo intermitente se a origem CD for selecionada (ver  $\boxed{3}$ ).
- → " NO CD" (NENHUM CD) será exibido se o CD não for inserido.
- **2** Abra a tampa do CD.
- **3** Insira um CD com o lado impresso voltado para cima e empurre levemente a tampa do CD para a fechar.
	- **→**A leitura do CD MP3 pode levar mais tempo do que a leitura de um CD de áudio. ➜ O número total de faixas é exibido (e o número do álbum para MP3/WMA).(Ver 4)
- **4** Pressione **II** no aparelho para iniciar a reprodução.
	- **→** Primeiro o título da música é exibido no display e, em seguida, o número da faixa e o tempo decorrido de reprodução.

#### **CD-MP3 /WMA apenas:**

**→** O número da faixa actual (TRK) e número de álbum (ALB) serão visualizados alternadamente.

- **5** Para pausar a reprodução, pressione **>II**. ➜ Primeiro o título da música é exibido no display e, em seguida, o número da faixa e o tempo decorrido de reprodução.
- **6** Retomar a reprodução, pressione **>II** novamente.
- **7** Parar a reprodução, pressione ■.

#### *Sugestões úteis:*

A reprodução do CD também pára quando:

- é aberto o compartimento do CD;
- é selecionada a fonte **TUNER** ou **OFF**;
- o CD chega ao fim.

#### **Selecionar uma faixa diferente**

Pressione R<a ou R→ no aparelho, uma vez ou repetidamente até aparecer no visor o número da faixa desejada.

**CD-MP3 /WMA apenas:** Para encontrar uma faixa MP3, você pode primeiro pressionar **ALBUM /PRESET+/-** para selecionar o álbum desejado.

• Em pausa ou com o aparelho parado, pressione **>II** no aparelho para iniciar a reprodução.

### **Procurar uma passagem dentro de uma faixa**

- **1** Durante a reprodução, pressione e fixe ∞ / §.
	- **→ O CD** é reproduzido a alta velocidade e a um volume reduzido.
- **2** Quando reconhecer a passagem desejada, solte o botão **↔** / ▶▶.
	- **→** É retomada a reprodução normal.

#### **Programação de números de faixas**

É possível memorizar até 20 faixas pela ordem desejada. Se quiser, você pode memorizar no aparelho qualquer faixa mais do que uma vez.

**1** Na posição de parado, pressione **↔** ou ► para selecionar o número de faixa desejada.

**CD-MP3 /WMA apenas:** Para encontrar uma faixa MP3, você pode primeiro pressionar **ALBUM/PRESET +/-** para selecionar o álbum desejado.

- **2** Pressione **PROG** para gravar o número da faixa desejada.
	- **→** Mostrador: mostra PRO 2 indicando o começo do programa. (ver  $\boxed{5}$ ).
- Se tentar programar sem primeiro ter seleccionado uma faixa, o visor indicará SELECT TRARCK brevemente, e em seguida o total do número de faixas e tempo de reprodução.
- **3** Repita os pontos **1** a **2** para selecionar e memorizar desta forma todas as faixas desejadas.
- **4** Para reproduzir o programa, pressione **>II**.

#### **Rever um programa**

Com o aparelho parado, pressione e mantenha pressionado **PROG** até o visor mostrar seqüencialmente todos os números de faixa memorizados.

#### *Sugestões úteis:*

– O visor indica: PRO 1 se não houver faixa programada.

Se você tentar gravar mais do que 20 faixas, não será possível selecionar qualquer faixa e na tela será apresentada a sequência de todas as faixas armazenadas MEMORY FULL.

#### **Apagar um programa**

Você pode apagar um programa fazendo o seguinte:

- $-$  pressionando  $\blacksquare$  (duas vezes durante a reprodução ou uma vez na posição parado);
- selecionando a fonte de som **TUNER** ou **OFF**;
- abrindo a tampa do CD;
- pressionando POWER para desligar;

→ "PROGRAM CLEAR" (LIMP. PROG.) é exibido no display uma vez e "PROG" (PRO-GRAMAR) desaparece.

#### **Seleção de diferentes modos de reprodução (Ver** 6,**)**

É possível selecionar e alterar os diversos modos de reprodução antes ou durante a reprodução, bem como combinar os modos de repetição com um **PROG**.

**REP**– Reproduz continuamente a faixa atual.

**REP ALL** –Repete todo o CD/ programa.

**SHUF** – São reproduzidas todas as faixas por ordem aleatória.

**REP ALL SHUF** – repete a reprodução aleatória do CD completo.

- **1** Para selecionar o modo de reprodução, pressione **MODE** (**REPEAT** ou **SHUFFLE** no controle remoto)uma vez ou mais.
- **2** Pressione **>II** para iniciar a reprodução se o aparelho estiver parado. ➜ O disco e automaticamente reproduzido alguns segundos depois quando o modo SHUFFLE e seleccionado.
- **3** Para selecionar a reprodução normal, pressione repetidamente **MODE** (**REPEAT** ou **SHUFFLE** no controle remoto) até os diversos modos deixarem de ser visualizados.
	- $-$  Também pode pressionar  $\blacksquare$  para cancelar o modo de reprodução.

### **Utilização da conectividade USB**

- O AZ3830 está equipado com uma porta USB no painel frontal, oferecendo a função plug & play, a qual lhe permite reproduzir a partir do seu AZ3830, música digital e conteúdo falado guardado num dispositivo de armazenamento em massa USB.
- Utilizando um dispositivo de armazenamento em massa USB, você também pode desfrutar de todas as funções oferecidas pelo AZ3830 as quais se encontram explicadas e transmitidas no disco de operação.

#### **Dispositivos de armazenamento em massa USB compatíveis**

Com o sistema AZ3830, você pode utilizar:

- Memória Flash USB (USB 2.0 ou USB 1.1)
- *USB flash player (USB 2.0 ou USB 1.1)*
- Um dispositivo USB o qual requeira instalação de driver não é suportado (Windows XP)

#### **Nota:**

Para alguns leitores flash USB (ou dispositivos de memória), o conteúdo guardado é gravado utilizando tecnologia de protecção dos direitos de autor. Esse conteúdo protegido não será reproduzido em quaisquer outros dispositivos (tal como este sistema AZ3830)

#### **Formatos suportados:**

*– USB ou formato de ficheiro de memória* FAT12, FAT16, FAT32 *(tamanho sector: 512 -* 4096 *bytes)*

*–* taxa de bits MP3 (taxa de dados): 32-320 kbps e taxa de bits variável.

*–* WMA versão 9 ou mais recente

*–* Directório aninhando até um máximo de 8 níveis

- Número de álbuns/ pastas: máximo 100
- Número de faixas/títulos: máximo 999
- tag ID3 v2.0 ou mais recente

*–* Nome do ficheiro em Uicode UTF8 (comprimento máximo: 128 bytes)

#### **O sistema não reproduzirá ou suportará o seguinte:**

- Álbuns vazios: um álbum vazio é um álbum que não contém ficheiros MP3/MWA, e não será visualizado no visor.
- Os ficheiros de formatos não suportados serão omitidos. Isto significa que por ex: documentos Word, doc ou ficheiros MP3 com extensão .dlf são ignorados e não serão reproduzidos.
- AAC,WAV, PCM. NTFS ficheiros áudio
- Ficheiros WMA protegidos por DRM
- Ficheiros no formato WMA Lossless

#### **Reprodução de um dispositivo de armazenamento em massa USB**

- **1** Certifique-se que o seu AZ3830 se encontra alimentado pela corrente CA ou pelas baterias especificadas.
- **2** Pressione várias vezes **SOURCE** (**USB** no controle remoto) para selecionar a origem USB.
- **3** Conforme indicado na figura  $\overline{12}$ , ligue um dispositivo de armazenamento em massa USB compatível à porta ( $\rightarrow$ ) do AZ3830 marcada com USB. Se necessário, utilize um cabo USB adequado para fazer a ligação entre o dispositivo e a porta USB do AZ3830.
	- → O dispositivo ligar-se-á automaticamente.
	- Se o dispositivo não se ligar, ligue-o manualmente, e seguidamente refaça a conexão.
		- $\rightarrow$  O visor do AZ3830 indica USB e o número total de ficheiros áudio reproduzíveis (O número máximo visualizado para as faixas é 999) guardados no dispositivo.
- 4 Pressione **II** no seu AZ3830 para iniciar a reprodução.
	- **→ O visor do AZ3830 indicará USB e com**partilha a informação do visor exemplificada no disco de operação.

Be responsible **Respect copyrights** 

#### *Sugestões úteis:*

*– Podem ser reproduzidos no AZ3830 até 999 ficheiros áudio guardados num dispositivo de armazenamento em massa USB.*

*– Podem ser seleccionados e visualizados no AZ3830 até 100 álbuns reproduzíveis guardados num dispositivo de armazenamento em massa USB.*

*– Assegure-se de que os nomes dos ficheiros MP3 terminam com .mp3*

*– Para ficheiros WMA protegidos por DRM, utilize o Windows Media Player 10 (ou mais recente) para gravar/converter CDs. Visite a página web www.microsoft.com para detalhes sobre Windows Media Player e WM DRM (Gestão dos Direitos Digitais do Formato Windows Media).*

*– Na reprodução de dispositivos USB, se o visor mostrar a indicação "OL", significa que o dispositivo USB está a exercer uma sobrecarga eléctrica no AZ3830. Precisa de mudar de dispositivo USB.*

#### **Cópia de CD - Gravação de arquivos do disco em um dispositivo USB**

O AZ3830 permite copiar os arquivos de música ou conteúdo falado de um disco para o dispositivo USB externo.Você pode gravar uma faixa, o disco inteiro ou até mesmo selecionar faixas através da função Program (Programar).

- **1** Pressione várias vezes SOURCE (ou USB no controle remoto) para selecionar o modo USB.
- **2** Insira um disco (CD de áudio, MP3 ou WMA). Se desejar, programe o disco.
- **3** Conecte o dispositivo USB de armazenamento em massa.

#### **Para gravar uma faixa**

- **4a** Selecione a faixa que deseja gravar.
- **4b** Pressione USB REC uma vez ou várias vezes até que "RIPPING ONE" seja exibido de modo intermitente.
	- → A reprodução do disco será iniciada automaticamente no início da faixa selecionada.
	- **→ "REC"** será exibido de modo intermitente e "RIPPING ONE" piscará por 2 segundos e desaparecerá (veja a figura 8).

#### **Para gravar todas as faixas**

- **4a** Pressione USB REC repetidamente até que "RIPPING ALL" seja exibido de modo intermitente.
	- **→** A reprodução do disco será iniciada automaticamente no início do disco.
	- ➜ "REC" (GRAVAR) e "ALL" (TUDO) são exibidos de modo intermitente e "RIP-PING ALL" piscará por 2 segundos e desaparecerá (veja a figura 9).
- **5** Para parar a gravação, pressione **e** e desconecte o dispositivo USB.
- No modo de uma gravação, a reprodução irá automaticamente para a posição parar após o término de uma faixa/arquivo.
- Durante a gravação de MP3 e WMA, certifique-se de que a reprodução do arquivo que deseja gravar foi totalmente concluída antes de parar manualmente a gravação. Caso contrário, é possível que alguma parte do arquivo não seja gravada.
- Durante a gravação, se o dispositivo USB ficar sem memória, a reprodução não continuará.

**Fazer cópias não autorizadas de material protegido, incluindo programas de computador, ficheiros, transmissões e gravações, pode infringir os direitos de cópia e constituir crime. Este equipamento não deve ser usado para tais finalidades.**

#### *Dicas úteis:*

*– No modo de gravação (mesmo que o dispositivo USB esteja desconectado do aparelho), seleções de faixa/álbum e modos de reprodução (modos de repetição e de reprodução aleatória) não estarão disponíveis.*

*– Todos os arquivos de áudio gravados serão armazenados na pasta nomeada \_PHILIPS, criada automaticamente para a gravação.*

*– O arquivo de áudio gravado será armazenado no formato .mp3 (para disco de áudio ou MP3) ou .wma (para disco WMA).*

*– CDs com proteção a direitos autorais não serão gravados.*

*– Discos WMA protegidos por DRM não são suportados.*

*– Não desconecte diretamente o dispositivo USB para parar a gravação, pois isso pode causar perda de conteúdo gravado.*

*– Se o arquivo MP3 ou WMA a ser gravado tiver o mesmo nome de um arquivo armazenado no dispositivo USB, ele não será gravado. Nesse caso, o display do AZ3830 mostrará alternadamente Err e duP por 3 segundos.*

*– Para alguns dispositivos USB de baixa velocidade, a reprodução pode ficar sem som por alguns segundos, de acordo com a capacidade do dispositivo USB de baixa velocidade.*

#### **Exclusão de arquivos de áudio em um dispositivo USB**

- **1** Pressione várias vezes SOURCE (ou USB no controle remoto) para selecionar o modo USB.
- **2** Conecte um dispositivo USB de armazenamento em massa.
- **3** Selecione a faixa que deseja excluir antes ou durante a reprodução.
- Na posição parar, você pode selecionar um álbum para excluí-lo.
- **4** Pressione brevemente DEL no controle remoto.
	- **→** "D TRK" será exibido de modo intermitente (veja a figura 10).
- **5** Para não excluir, aguarde até que D TRK intermitente desapareça após piscar por quatro segundos ou pressione  $\blacksquare$ .

#### *Helpful hints:*

*– For some MP3 players, AZ3830 will read it as only one folder which will wrap up all the audio files on the player regardless of more than one folder on that player.*

*– AZ3830 may not be able to delete a file /albume stored on some MP3 players.*

#### **Conexão de um dispositivo externo**

Você pode escutar a reprodução de um dispositivo externo conectado através dos altifalantes do seu AZ3830.

- **1** Pressione várias vezes SOURCE (ou AUX no controle remoto) para selecionar o modo AUX.
- **2** Utilize um cabo de linha (não fornecido) para ligar a tomada AUX do AZ3830 (3,5 mm, situada no painel traseiro) a uma saída AUDIO OUT ou tomada para auscultadores num equipamento externo (tal como um reprodutor de CD, ou VCR).

#### **Informações sobre segurança**

- Posicione o aparelho sobre uma superfície firme, plana e estável para evitar tombá-lo.
- Não exponha o aparelho, as baterias e os CDs a umidade, chuva, areia ou calor excessivo causado pelo aquecimento do equipamento ou pela incidência direta de luz solar.
- O aparelho não deve ser exposto a goteiras ou respingos de água.
- É necessário que haja ventilação adequada, com vão mínimo de 15 cm entre as entradas de ventilação do aparelho e as superfícies em torno deste, para evitar acúmulo de calor.
- Nunca coloque objetos que contenham líquidos (como vasos) sobre o aparelho.
- Nunca coloque fontes de chamas ou calor (como velas) sobre o aparelho.
- As peças mecânicas do aparelho contêm rolamentos ou mancais autolubrificados. Não é necessário lubrificá-los nem aplicar óleo nestes.
- Para limpar o aparelho, use um pano seco. Não use produtos de limpeza que contenham álcool, amônia, gasolina ou benzina, ou abrasivos, pois estes podem danificar a carcaça do aparelho.

#### **Leitor de CD e manuseio de discos compactos**

- Nunca toque com o dedo na lente do leitor de CD!
- Alterações bruscas na temperatura ambiente poderão provocar condensação e fazer com que a lente do leitor de CD fique embaçada. A reprodução de um CD não é então possível. Não tente limpar a lente. Basta deixar o aparelho em um ambiente quente até a umidade evaporar.
- Utilize apenas CDs de Audio Digitais.
- Feche sempre a tampa do compartimento do CD para evitar o acúmulo de pó no compartimento. Para limpar, passe um pano macio e seco no compartimento.
- Para tirar um CD da caixa, pressione o eixo central ao mesmo tempo que levanta o disco. Pegue sempre no CD pela borda e volte a colocá-lo na respectiva caixa após a utilização, para evitar riscos e pó.
- Para limpar o CD, passe um pano macio que não solte fiapos em linhas retas, do centro para a borda. Não utilize produtos de limpeza, pois poderão danificar o disco.
- *Nunca* escreva sobre o CD nem cole etiquetas no disco.

### **Informação relativa ao ambiente**

Todos os materiais de embalagem que eram desnecessários foram eliminados. Fizemos todo o possível para tornar a embalagem fácil de separar em três materiais: papelão (caixa), poliestireno expansível (blocos amortecedores) e polietileno (sacos, espuma de proteção).

**O seu aparelho é composto de materiais que podem ser reciclados se forem desmontados por uma empresa especializada. Queira observar as regulamentações locais relativas à eliminação de materiais de embalagem, pilhas velhas e equipamento obsoleto.**

## **Resolução de Problemas**

Se ocorrer um defeito, verifique primeiro os pontos indicados a seguir antes de levar o aparelho para a assistência. Se não conseguir resolver um problema seguindo estas sugestões, consulte revendedor ou um centro de assistência técnica.

#### *ATENÇÃO: Não abra o aparelho, pois existe o risco de choque elétrico. Em nenhuma circunstância deverá tentar reparar você mesmo o aparelho, pois esta ação pode invalidar a garantia.*

#### **Problema**

#### **Não há som/ não há corrente**

- *O VOLUME não está ajustado.*
- Ajuste o VOLUME.
- *O cabo de alimentação não está corretamente ligado*
- Conecte corretamente o cabo de alimentação  $CA$
- *As pilhas estão gastas / incorretamente introduzidas*
- Introduza corretamente as pilhas (novas)
- *O CD contém arquivos que não são de áudio*
- Pressione Ra ou D uma vez ou mais para saltar para uma faixa de um CD áudio, em vez de arquivos de dados.

#### **O visor não funciona corretamente/ Não há resposta ao acionamento de qualquer dos comandos**

- *Descarga eletrostática*
- Desligue o aparelho e retire o cabo da tomada da parede.Volte a ligar depois de alguns segundos.

#### **Indicação** no

- *Está configurado para o modo USB.*
- Pressione várias vezes SOURCE (ou CD no controle remoto) para selecionar o modo CD
- *Não foi inserido nenhum CD*
- Insira um disco
- *O CD está muito riscado ou sujo*
- Substitua ou limpe o CD.Veja Manutenção
- *A lente do laser está embaçada*
- Aguarde algum tempo, até que a lente desembace ou estabilize sua temperatura em relação ao ambiente.
- *CD-R (CD- Graváve) está vazio ou não finalizado / CD-RW (CD-Regravável) inserido*
- Utilize somente um disco finalizado CD-R ou um disco CD Áudio

#### *Nota:*

*Os CDs de algumas gravadoras de música, codificados com tecnologias de proteção de copyright, talvez não sejam reproduzidos por este produto.*

#### **O CD salta faixas**

- *O CD está danificado ou sujo*
- Substitua ou limpe o CD
- *Está ativada a função shuffle ou program*
- Desative a função shuffle / program.

#### **O som falha durante a reprodução de MP3**

- Arquivo MP3 feito com um nível de compactação de MP3 superior a 320 kbps
- Use um nível de compactação mais baixo para gravar as faixas do CD no formato MP3.
- O CD está danificado ou sujo
- Substitua ou limpe o CD

#### **O dispositivo USB não reproduz no meu AZ3830**

- *Não está configurado para o modo USB.*
- Pressione várias vezes SOURCE (ou USB no controle remoto) para selecionar o modo USB.
- *O dispositivo não se encontra devidamente conectado à porta USB do AZ3830.*
- Refaça a conexão do dispositivo, e certifique-se que o dispositivo está ligado.
- *O dispositivo não é suportado pelo AZ3830, ou o formato de ficheiro áudio guardado no dispositivo não é suportado pelo AZ3830.*
- Utilize um dispositivo/ formato de ficheiro áudio compatível.

#### **O arquivo do disco não pode ser gravado no dispositivo USB**

- *Você pode parar a gravação durante a reprodução do arquivo MP3 ou WMA desejado.*
- Selecione o modo de uma gravação para gravar ou parar a gravação somente quando a reprodução de um arquivo MP3 ou WMA estiver totalmente concluída.
- *O dispositivo USB não tem mais memória livre.*
- Exclua arquivos não desejados do dispositivo USB para liberar memória ou use outro dispositivo USB com memória suficiente para a gravação.
- *O nome de um arquivo MP3 ou WMA no disco é idêntico ao nome de um arquivo no dispositivo USB.*
- Altere o nome do arquivo armazenado no dispositivo USB.

## **Audição segura**

#### **Ouça em volume moderado.**

- Utilizar fones de ouvido em alto volume pode prejudicar sua audição. Este produto pode emitir sons em níveis de decibéis capazes de causar perda de audição ou surdez em uma pessoa normal, mesmo em exposições de menos de um minuto. Os níveis de decibéis mais elevados são oferecidos para pessoas que possam já ter alguma perda auditiva.
- O som pode confundir sua percepção. Com o tempo, o seu "nível de conforto" auditivo adaptase a volumes de som cada vez mais elevados. Portanto, depois de um período prolongado de audição, o que parece "normal" poderá, na verdade, ser alto demais e prejudicial à sua audição. Para proteger-se desses riscos, ajuste o volume de seu aparelho com um nível seguro antes que sua audição acostume-se, e deixe o volume sempre nesse nível.

#### **Para estabelecer um nível de volume seguro:**

- Ajuste seu controle de volume com um nível bem baixo.
- Lentamente aumente o som, até conseguir ouvir confortavelmente e com clareza, sem distorções sonoras.

#### **Audição por períodos prolongados:**

- A exposição prolongada ao som, mesmo em níveis normalmente "seguros", também pode causar perda auditiva.
- Sempre use seu equipamento de maneira racional e faça pausas freqüentes e apropriadas.

#### **Observe as seguintes orientações ao usar seus fones de ouvido.**

- Ouça em volumes razoáveis e por períodos razoáveis de tempo.
- Nunca ajuste o volume enquanto sua audição estiver adaptando-se.
- Não aumente volume a um nível tão alto que você não consiga ouvir o que se passa à sua volta.
- Você deve ter muito cuidado, ou interromper temporariamente o uso, em caso de situações de risco potencial.
- Não use fones de ouvido ao conduzir veículos motorizados, ao andar de bicicleta, de skate ou patins etc. Isso pode criar riscos de trânsito, além de ser proibido em muitos lugares.

#### "Evite o uso prolongado do aparelho com volume superior a 85 decibéis pois isto poderá prejudicar a sua audição."

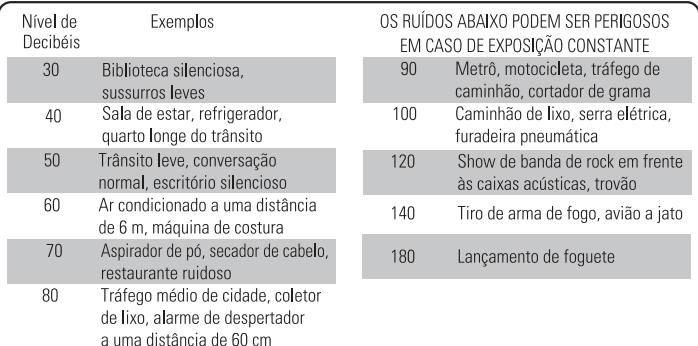

**Meet Philips at the Internet http://www.philips.com**

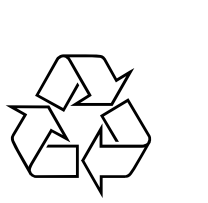

# **CLASS 1 LASER PRODUCT**

AZ3830

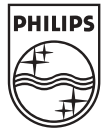